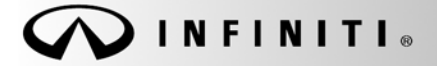

**SERVICE BULLET** 

COPYRIGHT© NISSAN NORTH AMERICA, INC.

**Classification: Reference: Date:**

EL07-013a ITB07-015a July 18, 2007

# **2007 G35; VOICE RECOGNITION ISSUES**

**The phone number in this bulletin has been amended. No other content has been changed.**

**APPLIED VEHICLES:** 2007 G35 Sedan (V36) with Navigation System Equipment Only **APPLIED VINS:** Vehicles built before: JNKBV61E(\*)7M720823 Vehicles built before: JNKBV61F(\*)7M816642 **APPLIED DATES:** Vehicles built before: March 23, 2007

#### **IF YOU CONFIRM**

Voice tags are not recognized or have been deleted.

#### OR

Voice recognition will not recognize 7 digit phone numbers.

#### OR

Voice recognition is not accurate.

## **ACTION**

- Load and install the software update CD. See Figure 1.
- Refer to the Service Procedure in this bulletin for installing the new software.

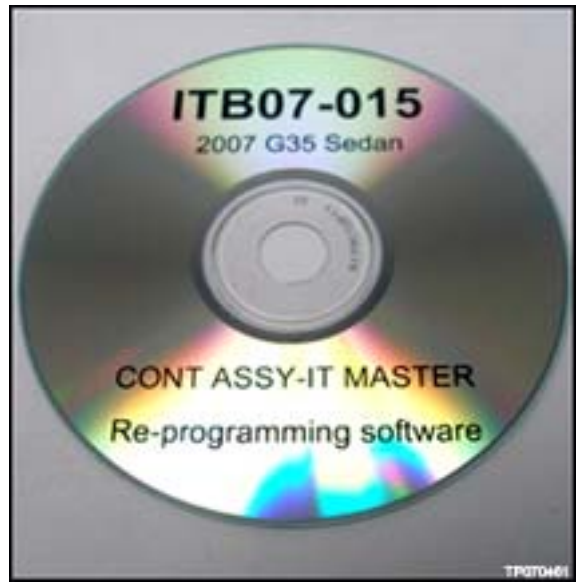

Figure 1

**NOTE:** One CD will be sent to each Infiniti dealer free of charge. This CD should be retained by the dealer to service all vehicles. If the CD is misplaced, additional CDs can be obtained free of charge by calling the navigation/audio unit exchange company at 1.800.347.8933.

Infiniti Bulletins are intended for use by qualified technicians, not 'do-it-yourselfers'. Qualified technicians are properly trained individuals who have the equipment, tools, safety instruction, and know-how to do a job properly and safely. NOTE: If you believe that a described condition may apply to a particular vehicle, DO NOT assume that it does. See your Infiniti dealer to determine if this applies to your vehicle.

### **SERVICE PROCEDURE**

- 1. With the Intelligent key (IK) in the vehicle, and your foot **NOT** on the brake pedal, press the **"START"** button once ONLY.
- 2. The car ignition should now be in the "**ACC"** mode.

3. Insert Re-programming CD into the in dash player.

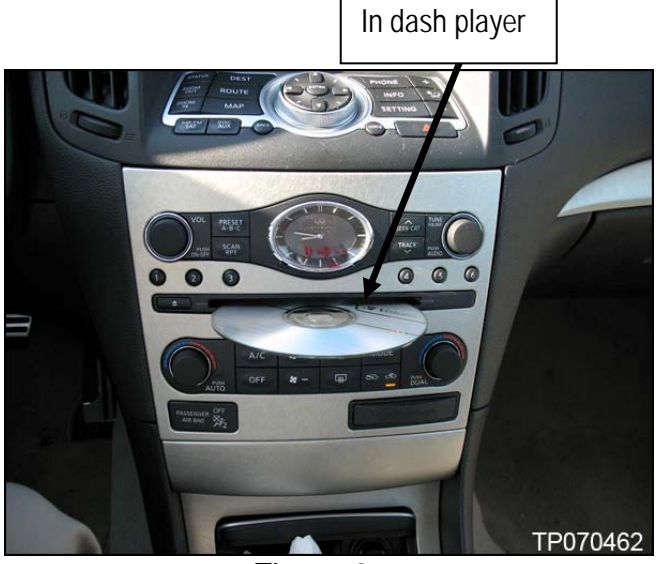

Figure 2

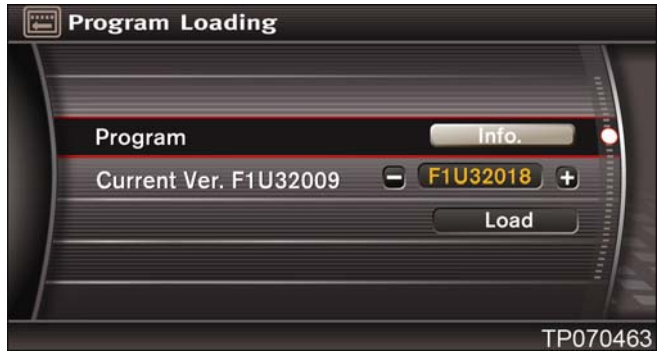

Figure 3

4. Confirm the new software version displays **F1U32018** on the screen.

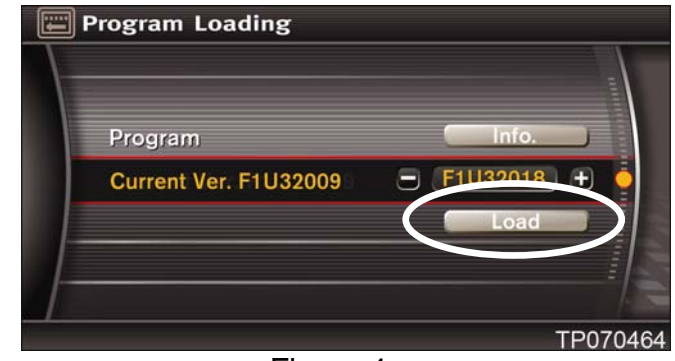

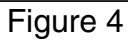

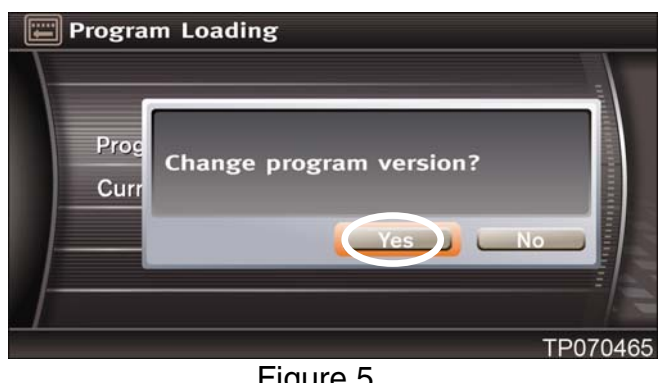

Figure 5

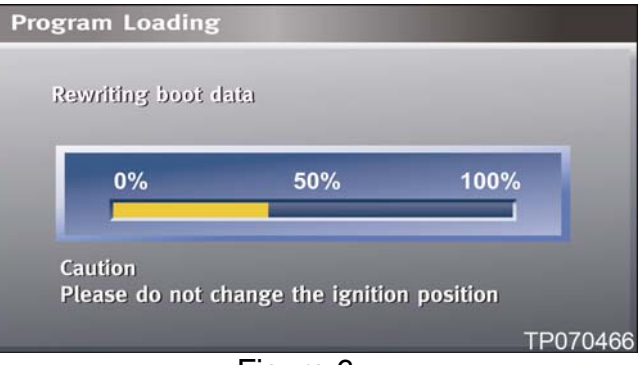

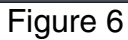

5. Select "Load".

6. Select Yes when it asks you to "Change program version".

7. Confirm the program is loading. Do not change the

ignition position.

8. After "Program loading is completed" eject the CD.

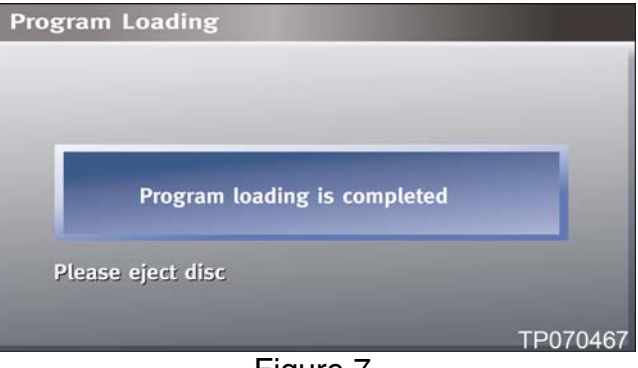

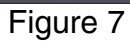

9. Confirm the incident has been resolved.

#### **CLAIMS INFORMATION**

**Submit a Primary Operation (PO) line claim using the following claims coding:** 

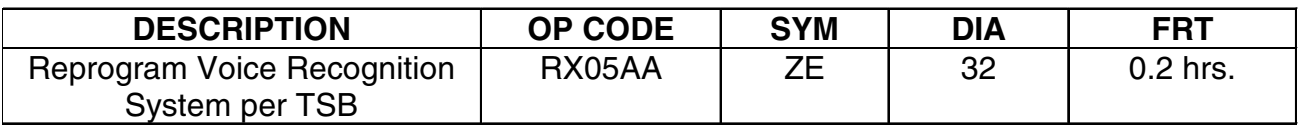